# Analysis of the network protocol used by a Mirai variant

# Part 1 - Credential List

# Content

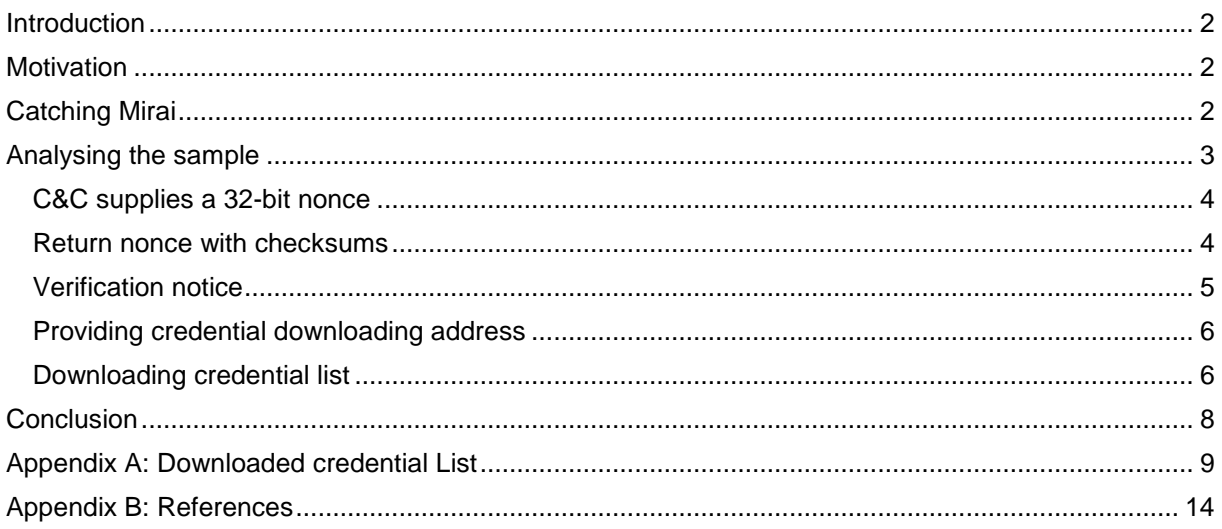

# <span id="page-1-0"></span>Introduction

In October 2016, the user Anna-senpai of hackforums.net released the source code of Mirai. Claiming the Mirai Botnet built with it was the world largest net. (Anna-senpai, 2016)

The source code was later uploaded to Github (jgamblin, 2016) and can still be found there, while the release link given by Anna-senpai is long since dead.

Mirai was used for DDoS attacks which reached up to 620 Gbps against KrebsOnSecurity. (KrebsOnSecurity, 2016)

# <span id="page-1-1"></span>**Motivation**

The outbreak is now about 9 months ago. The world and the information security community are confronted with new malware families. The peak times for Mirai are over.

Yet it still lures in variants on public accessible IoT devices with public known default credentials.

For the last month, I have been catching those credentials on a honeypot which will refuse all login requests and log the used credentials.

When plotting the number of uses per credential on this honeypot, it seems to indicate that some different password lists where used and thus different bots are still roaming through telnet space. These credential groups are visible as steps in the graph:

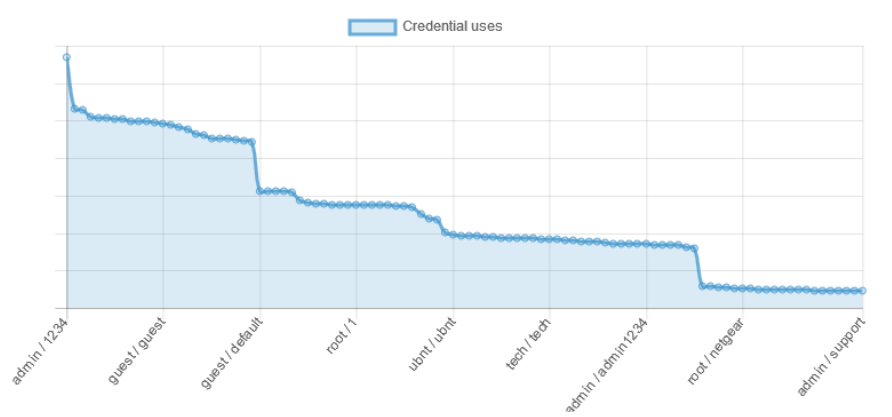

Through this single IP, 71,966 login requests were observed in 33 days. Meaning ~90 login requests per hour on average. These came from 2278 distinct IP addresses.

What did change in the now available Mirai variants since the outburst and will it eventually return as a bigger threat than it is now?

# <span id="page-1-2"></span>Catching Mirai

A sample to Mirai was caught in the wild through a custom honeypot consisting of a small C# program emulating a telnet server, accepting any username/password combination and responding to shell commands after splitting them by chaining operators like ';' '||' or '&&' with predefined responses.

This way sample was retrieved via http from 91.211.3.102 which targets i586 architecture devices..

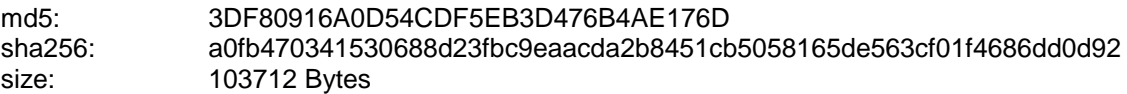

www.desperate-programmers.com

The http server has directory listing enabled, so we can see that it has payloads for the following architectures:

- Armv4l
- I568
- Mips
- Mipsel
- Powerpc
- Sh4

## Index of /81c4603681c46036

| Name                                           |                       | <b>Last modified Size Description</b> |
|------------------------------------------------|-----------------------|---------------------------------------|
| Parent Directory                               |                       |                                       |
| 281c4603681c46036.armv4l                       | 2017-05-30 19:56 111K |                                       |
| 2 81c4603681c46036.i586                        | 2017-05-30 19:56 101K |                                       |
| 2 81c4603681c46036.mips                        | 2017-05-30 19:56 130K |                                       |
| 2 81c4603681c46036.mipsel                      | 2017-05-30 19:56 131K |                                       |
| 31c4603681c46036.powerpc 2017-05-30 19:56 107K |                       |                                       |
| 281c4603681c46036.sh4                          | 2017-05-30 19:56 111K |                                       |

Apache/2.4.10 (Debian) Server at 91.211.3.102 Port 80

The same server supplies its files also via tftp protocol. And will use this protocol, where wget is not installed on the system.

At the time of this analysis, 24 of 56 antivirus solution detect the sample as malicious according to VirusTotal (VirusTotal, 2017) The sample was first scanned about a month earlier, not much after the sample was uploaded to the http server providing the payloads. VT identifies the sample as a Mirai variant.

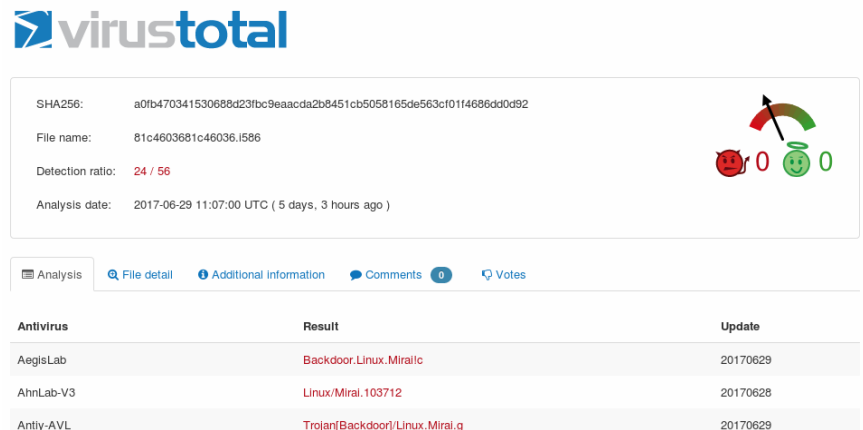

# <span id="page-2-0"></span>Analysing the sample

Initially the sample opens a TCP connection to the C&C Server. The C&C Connection is opened to the same IP address as the one used to provide the binary via http.

In the released source code of Mirai, the C&C Server address is resolved by a DNS lookup from a name within a data table. The sample caught does not do this, but instead uses the hardcoded IP address ( 91.211.3.102 ) and port.

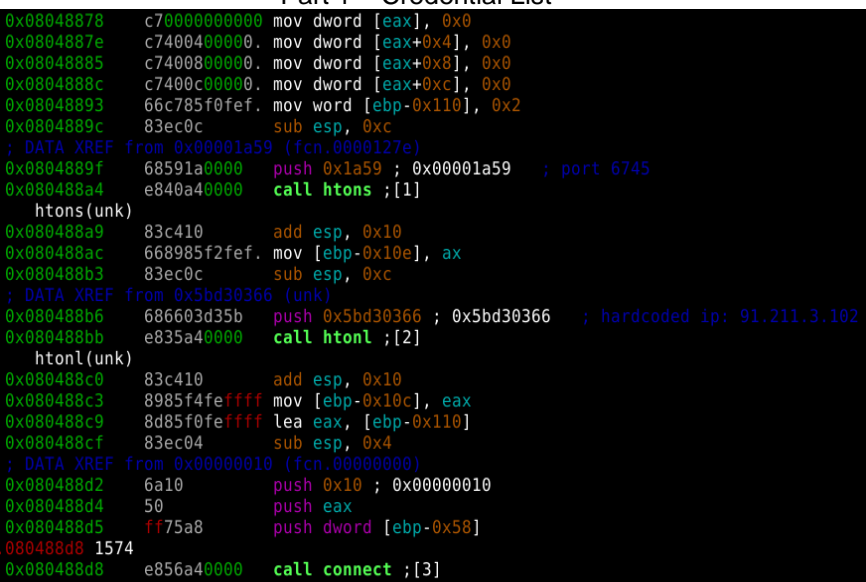

At the beginning of the C&C connection some handshaking is done. This handshake consists of 3 steps:

- 1. C&C supplies a 32-bit nonce
- 2. Return nonce with checksums
- 3. Verification notice

## <span id="page-3-0"></span>C&C supplies a 32-bit nonce

On connecting, the C&C server sends a 32 bit nonce.

## <span id="page-3-1"></span>Return nonce with checksums

The return of the nonce with checksum is quite simple. The sample generates a 16-byte buffer and initializes all bytes with 0. It then fills the bytes 2&3 with the word 0x12 in network byte order and the bytes 8 to 11 with the nonce:

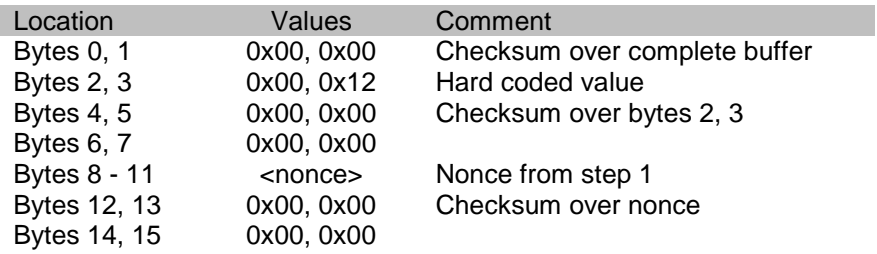

On this buffer, multiple checksums are filled all by the same algorithm. The following C# code implements the same checksum:

```
 public static UInt16 generate_checksum(byte[] buffer, int offset, int length)
        {
           UInt32 tmp = 0; for (int i=0;i<length/2;i++)
\{tmp += (UInt32)((UInt16)(buffer[offset + i * 2] << 8)(UInt16)(buffer[offset + i * 2 + 1]);
 }
           tmp = (tmp & 0 \times FFFF) + (tmp > 16);tmp = (tmp & 0 \times FFFF) + (tmp > 16);
```
www.desperate-programmers.com

 return (UInt16)~tmp; }

There are two notable points on this checksum:

- If Checksum(M) = x, then Checksum(M, 0x0000) is also x
- $Checksum(M, Checksum(M)) = 0x0000$

Since the buffer contains two pairs of Message and Checksum, concatenated with 0x0000, the checksum over the whole buffer is always 0. The calculation of the complete buffer checksum is therefore unnecessary.

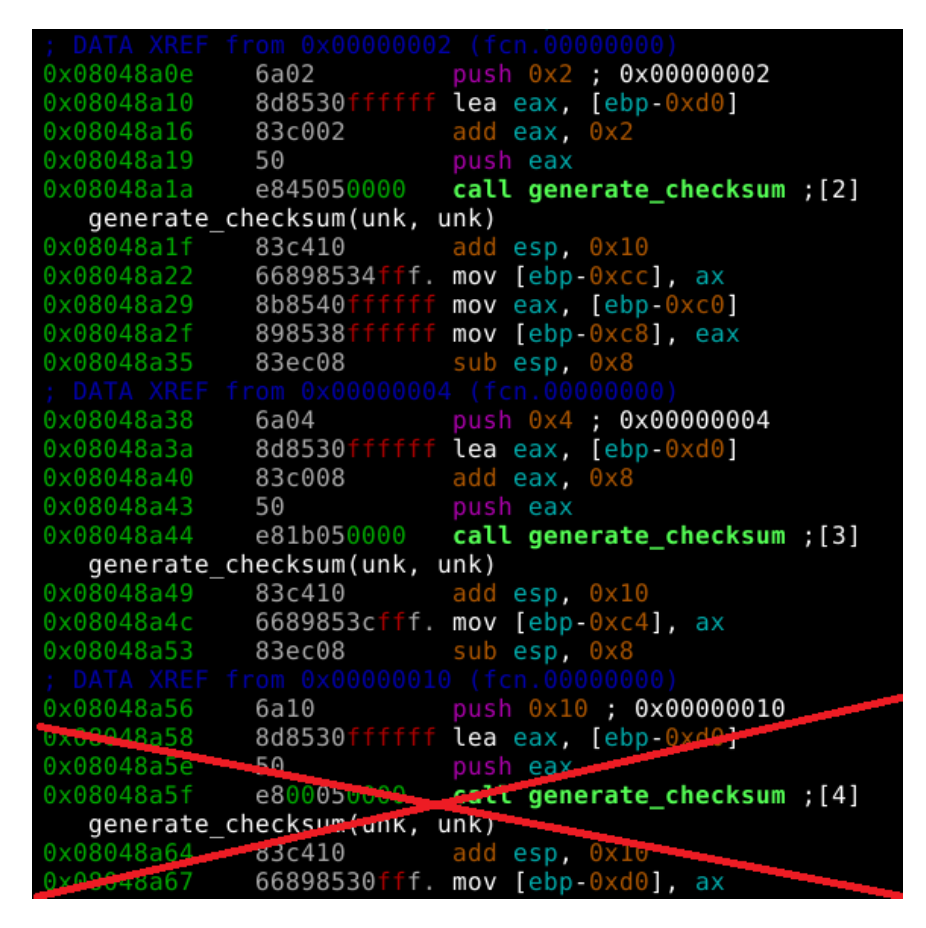

The buffer will always begin with 0x00, 0x00, 0x00, 0x12, 0xff, 0xed, 0x00, 0x00 regardless of nonce.

## <span id="page-4-0"></span>Verification notice

Eventually the server will respond with a single byte 0x01 to indicate a successful handshake.

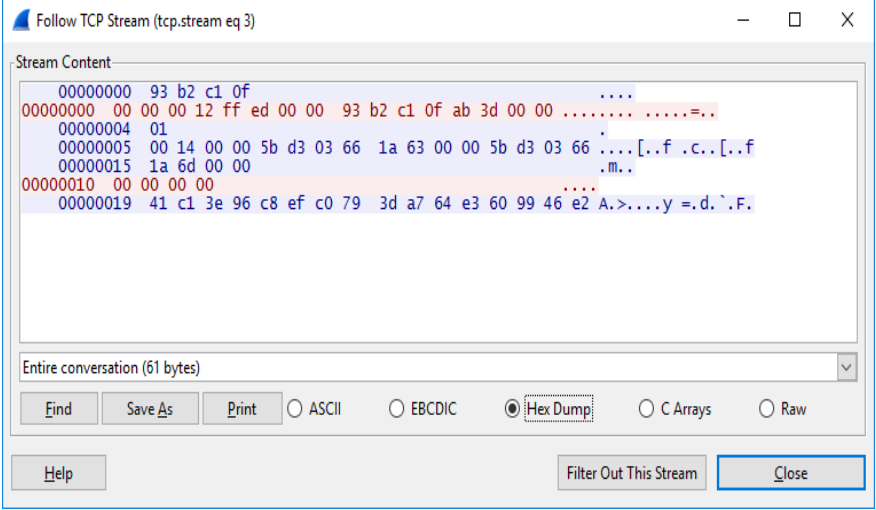

## <span id="page-5-0"></span>Providing credential downloading address

Once the handshake is completed, the C&C server sends a 20-byte frame in a basic length, data format. The size is as known for Mirai is provided in a 16-bit network byte order. However, this length is padded with 2 zero-bytes.

This padding is present in all TCP connections created by the sample.

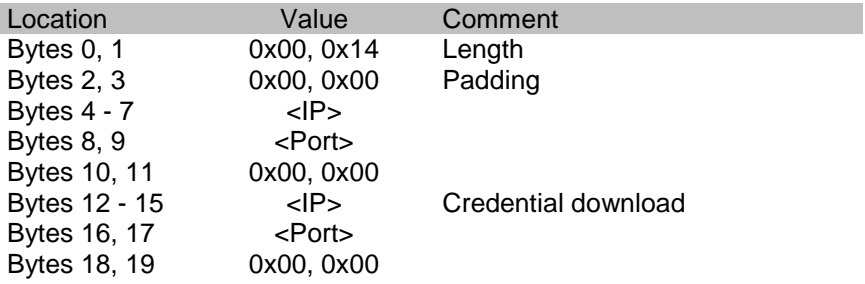

Ports and IPs are in network byte order.

## <span id="page-5-1"></span>Downloading credential list

The second IP:Port combination is used by the sample to download a new list of credentials. To download the list the sample connects to the given address, does the handshake and then receives the list of credentials.

The list of credentials is supplied within the same length, data format that was already used to indicate the IP:Port combinations. The data section consists of an array of 40-byte elements:

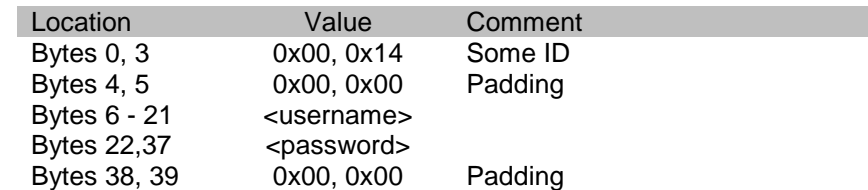

At the time of the analysis, the frame size was 12004 Bytes, containing 300 different credentials. These credentials are listed in

#### [Appendix A: Downloaded credential List.](#page-7-1) A snippet of RAW data shown below:

![](_page_6_Figure_5.jpeg)

# <span id="page-7-0"></span>Conclusion

Mirai variants are still being maintained. At least a new version appeared end of May 2017, about 8 months after the source code release.

The network protocol in this sample has completely changed from the released source version. On some points it is less flexible, as it uses a hardcoded C&C & Download address. Which turn out to be equal.

On the side of credentials, the flexibility increased, as the C&C server can update the list of used credentials without updating the binaries.

As expected increased the credentials list from 62 to 300 entries.

Most new credentials are trivial wordlists while the original list contained mostly known default passwords. From these original credentials only one was removed: mother / fucker

Mirai has the potential to gain new bots when the credential list is increased to include other or not yet known default password lists. The credentials honeypot already captured some other default credentials, which are not used by the analysed variant.

<span id="page-7-1"></span>With 24/56 detection rate on VirusTotal after more than a month, chances are high that new variants can still spread some time until detected. On the other side, the first sample was added to VirusTotal in a short timeframe after it was uploaded to the C&C.

# <span id="page-8-0"></span>Appendix A: Downloaded credential List

root / 2222222 root / 22222222 root / 3 root / 33 root / 333 root / 3333 root / 33333 root / 333333 root / 3333333 root / 33333333 root / 4 root / 44 root / 444 root / 4444 root / 44444 root / 444444 root / 4444444 root / 44444444 root / 5 root / 55 root / 555 root / 5555 root / 55555 root / 555555 root / 5555555 root / 55555555 root / 6 root / 66 root / 666 root / 6666 root / 66666 root / 666666 root / 6666666 root / 66666666 root / 7 root / 77 root / 777 root / 7777 root / 77777 root / 777777 root / 7777777 root / 77777777 root / 8 root / 88 root / 888 root / 8888 root / 88888 root / 888888 root / 8888888 root / 88888888 root / 9 root / 99 root / 999 root / 9999 root / 99999 root / 999999 root / 9999999 root / 99999999 admin / pass admin / default admin / friend

admin / 123 admin / 321 admin / 4321 admin / 54321 admin / 654321 admin / admin123 admin / admin1234 admin / admin12345 admin / admin123456 admin / admin321 admin / admin4321 admin / admin54321 admin / admin654321 user / user / pass user / password user / default user / friend user / 123 user / 1234 user / 12345 user / 123456 user / 321 user / 4321 user / 54321 user / 654321 user / user123 user / user1234 user / user12345 user / user123456 user / user321 user / user4321 user / user54321 user / user654321 administrator / administrator / administrator administrator / admin administrator / user administrator / pass administrator / password administrator / default administrator / friend administrator / 123 administrator / 1234 administrator / 12345 administrator / 123456 administrator / 321 administrator / 4321 administrator / 54321 administrator / 654321 Administrator / Administrator / Administrator Administrator / admin Administrator / user Administrator / pass Administrator / password Administrator / default Administrator / friend Administrator / 123 Administrator / 1234 Administrator / 12345 Administrator / 123456

Administrator / 321 Administrator / 4321 Administrator / 54321 Administrator / 654321 manager / manager / manager support / 321 support / 4321 support / 54321 support / 654321 Support / Support / Support Support / admin Support / user Support / pass Support / password Support / default root / 0 root / 2 root / 22 root / 222 root / 2222 root / 22222 root / 222222 Support / friend Support / 123 Support / 1234 Support / 12345 Support / 123456 Support / 321 Support / 4321 Support / 54321 Support / 654321 guest / password admin / 11 admin / 111 admin / 1111 admin / 11111 admin / 111111 admin / 1111111 admin / 11111111 service / service supervisor / supervisor tech / tech ubnt / ubnt apc / apc zte / zte telekom / telekom admin / smcadmin admin / meinsm admin / ztonpk admin / 7ujMko0vizxv admin / admints root / 00 root / 000 root / 0000 root / 00000 root / 000000 root / 0000000 root / 00000000 root / 1 root / 11

root / 111

### Part 1 – Credential List

root / 1111 root / 11111 root / 111111 root / 1111111 root / 11111111 admin / 123456 root / user root / pass root / password root / friend root / 123 root / 321 root / 4321 root / 654321 root / root123 root / root1234 root / root12345 root / root123456 root / root321 root / root4321 root / root54321 root / root654321 admin / 1 root / hi3518 root / klv123 root / klv1234 root / jvbzd root / dreambox root / system root / realtek root / 7ujMko0admin root / 7ujMko0vizxv admin / admin / admin admin / password admin / 1234 admin / 12345 user / user root / root / root root / admin root / default root / 1234 root / 12345 root / 123456 root / 54321 support / support guest / guest / guest guest / admin guest / user guest / pass guest / default guest / friend guest / 123 guest / 1234 guest / 12345 guest / 123456 guest / 321 guest / 4321 guest / 54321

guest / 654321 admin / tzlkisonpk root / vizxv root / xc3511 root / cat1029 root / xmhdipc root / juantech root / ikwb root / anko root / zlxx. root / Zte521 admin / 7ujMko0admin manager / admin manager / user manager / pass manager / password manager / default manager / friend manager / 123 manager / 1234 manager / 12345 manager / 123456 manager / 321 manager / 4321 manager / 54321 manager / 654321 Manager / Manager / Manager Manager / admin Manager / user Manager / pass Manager / password Manager / default Manager / friend Manager / 123 Manager / 1234 Manager / 12345 Manager / 123456 Manager / 321 Manager / 4321 Manager / 54321 Manager / 654321 support / support / admin support / user support / pass support / password support / default support / friend support / 123 support / 1234 support / 12345 support / 123456

# <span id="page-13-0"></span>Appendix B: References

Anna-senpai. (2016, Oktober). *hackforums.net*. Retrieved from https://hackforums.net/showthread.php?tid=5420472 jgamblin. (2016). *Github*. Retrieved from https://github.com/jgamblin/Mirai-Source-Code KrebsOnSecurity. (2016). *KrebsOnSecurity*. Retrieved from

https://krebsonsecurity.com/2016/10/source-code-for-iot-botnet-mirai-released/ VirusTotal. (2017, July 4). *VirusTotal*. Retrieved from

https://virustotal.com/en/file/a0fb470341530688d23fbc9eaacda2b8451cb5058165de563cf01f4 686dd0d92/analysis/